## Directory

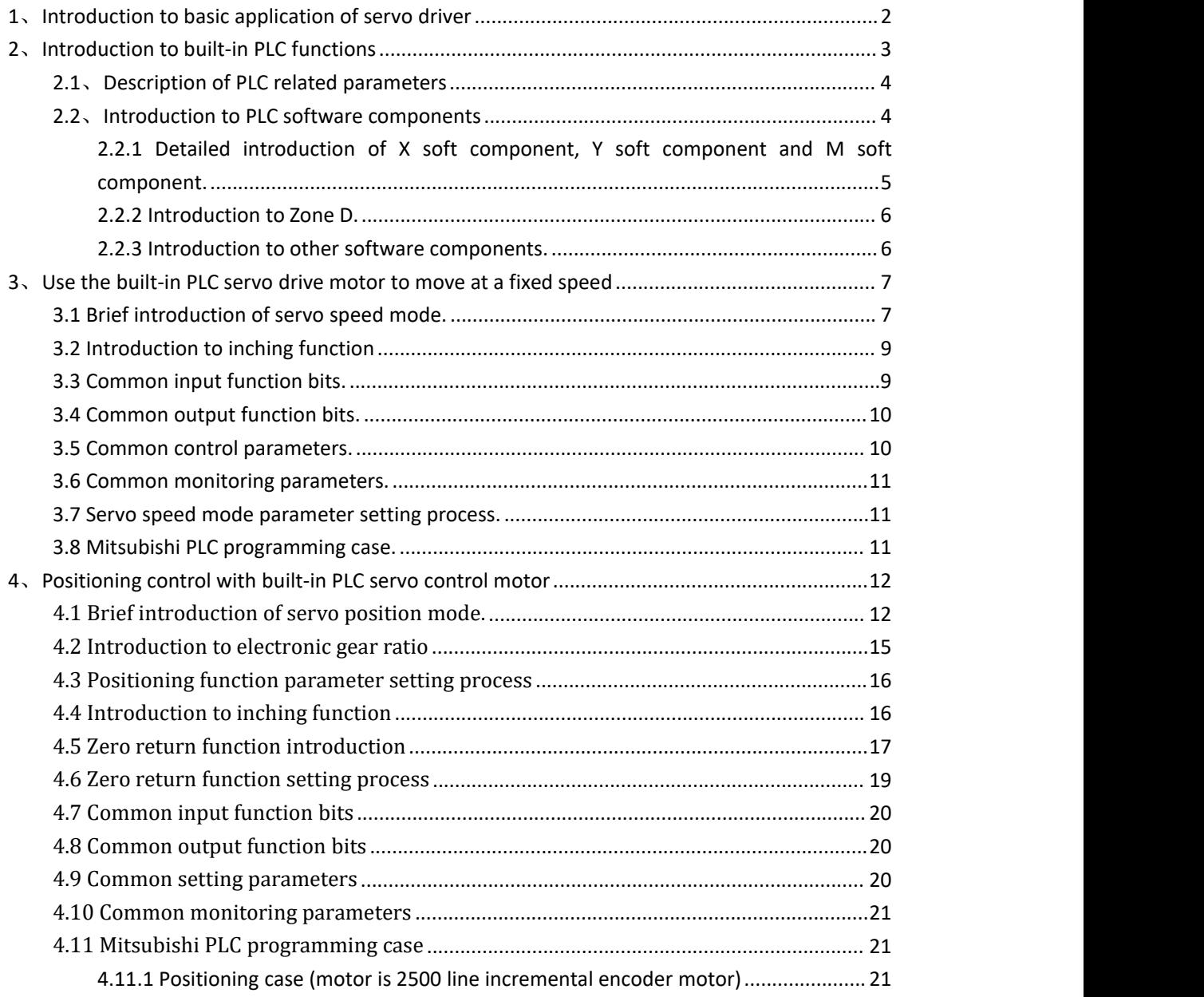

#### <span id="page-1-0"></span>**1**、**Introduction to basic application of servo driver**

The servo driver mainly has three working modes: position mode, speed mode and torque mode.<br>The position mode takes the motor target position as the control target. The position

command can be given by external pulses. The number of pulses determines the final motor target position, and the pulse frequency determines the motor rotation speed. The position instruction can also be given by the internal position instruction planning. The user sets the final target position, target speed, acceleration and deceleration time, and triggers the action by inputting the function bits.

The speed control takes the motor speed as the control target. Speed command can be set by analog voltage or parameter.

The torque control takes the motor output torque as the control target. Torque command can be set by analog voltage or parameter.

Each mode is controlled by the corresponding control parameter Pxx.xx and the corresponding input function bit INFnxxx, and the operation results will be output to the corresponding monitoring parameter Pxx.xx and output function bit OUTNxxx.

The control parameters (Pxx. xx) can be set through VECOserve, modbus master station, keyboard or (Dxxx) through PLC program assignment. The last setting shall prevail.

The input functional bit (INFn. xxx) can be bound to the entity input terminal (DIx), and the entity input terminal drives the input functional bit.

For example, P06.01=1 means that the input function bit INFn.001 (enable) is bound to DI1, and the input terminal DI1 drives INFn001.When DI1 is activated, INFn001 (enable) is activated.

For example, P06.02=1 is to bind the input function bit INFn001 (enable) to DI2. INFn001 is driven by input terminal DI2. When DI2 is activated, INFn001 (enable) is activated.

The same input functional bit INFn cannot be bound to two DIs. If two DI terminals drive the same input functional bit, there will be conflicts.

The input function bit can also be directly operated through Mxxx of PLC. If an input function bit has been bound to the entity DIx, the PLC will not be able to operate the input function bit through Mxxx, that is, the entity terminal has the highest priority to operate the input function bit.

Monitoring parameters (Pxx. xx) can be displayed on the panel or obtained by reading Dxxx of PLC.

The output function bit (OUTFN. xxx) can be bound to the physical output terminal (DOx) to output its effective status, or can be obtained through Mxxx of the PLC.

 $(1)$  Simple application example of speed mode.

If you want the motor to move at 500 rpm. The following parameters need to be set:

P02.01=1(Select speed mode)

P04.01=0(Speed command comes from main speed command A)

P04.02=0(The main speed command A comes from P04.03)

P04.03=500(Set the value of main speed command A)

Then activate the input function bit INFn.001 (enable motor), and the motorwill rotate at 500rpm. The real-time speed of the motor is displayed by P09.09.

 $(2)$  Simple application example of position mode.

If you want to make the motor rotate 10 times in the forward direction through a signal trigger, the rotation speed is 2000 rpm. The following parameters need to be set: P02.01=0(Select position mode) P03.01=1(The location instruction comes from the internal planning location) P03.08=0 P03.10=10000(Set 10000 position command units to rotate the motor for 1 turn) P13.01=0(Stop after single trigger movement) P13.02=1(Running section 1 position after triggering) P13.05=1(Run in relative position mode) P13.10=10 0000 (The position command is 10 cycles in the positive direction, and it is set to - 100000 in the negative direction) P13.12=2000 (Command speed is 2000rpm)

Then activate the input function bit INFn.001 (enable motor). The rising edge triggers the INFn27 motor to rotate for 10 cycles in the positive direction.

#### <span id="page-2-0"></span>**2**、**Introduction to built-in PLC functions**

VC600 series servo adds PLC function on the basis of general servo, and PLC function is enabled through parameter P01.90=1. The PLC program is developed, downloaded and tested through GX Works 2. PLC supports ladder language programming. VC600 also supports parsing RS instructions in various formats. The parsed data is placed in the parameters and provided to the PLC for use. For the RS instruction parsing function, refer to VC600 RS Instruction Parsing Introduction.

The CN5 monitoring port (serial port 1) of the VC600 series servo can be used as the servo monitoring port to communicate with VECobserver, as the PLC download debugging port to communicate with GX Works2, and as the RS command receiving port to communicate with the RS upper computer, which can be selected through parameter P01.91. When connecting CN5 monitoring port (serial port 1), you need to set P01.91 correctly to communicate with relevant software.

VC600 series servo adds an RS232 interface (serial port 2) in the CN1 network port to realize RS command communication with the machine tool. Select the serial port from which the RS instruction originates through P01.94. The signals of the CN1 network interface are defined as follows.

The operation of the PLC program is controlled by INFn171. Under the default parameter P06.04=171, DI4 controls the start and stop of the PLC. P06.24=1, the DI level is reversed, so the system defaults to PLC operation without wiring.

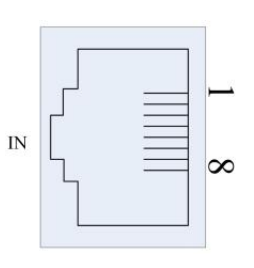

CN1 signal definition

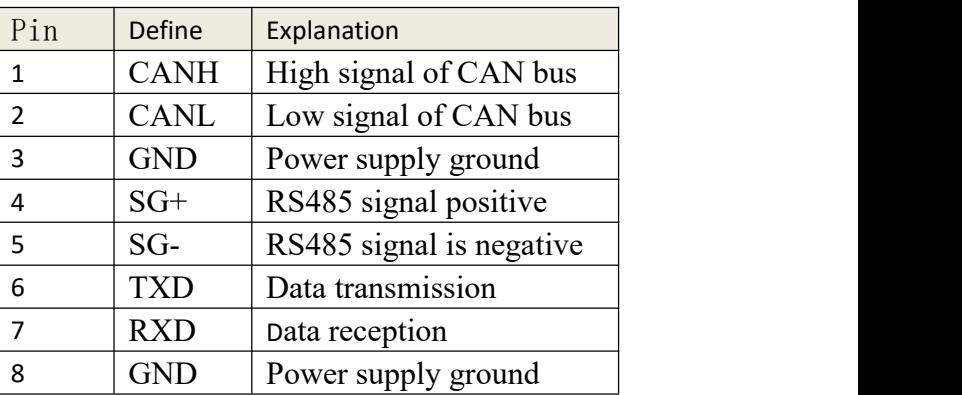

### <span id="page-3-0"></span>**2.1**、**Description of PLC related parameters**

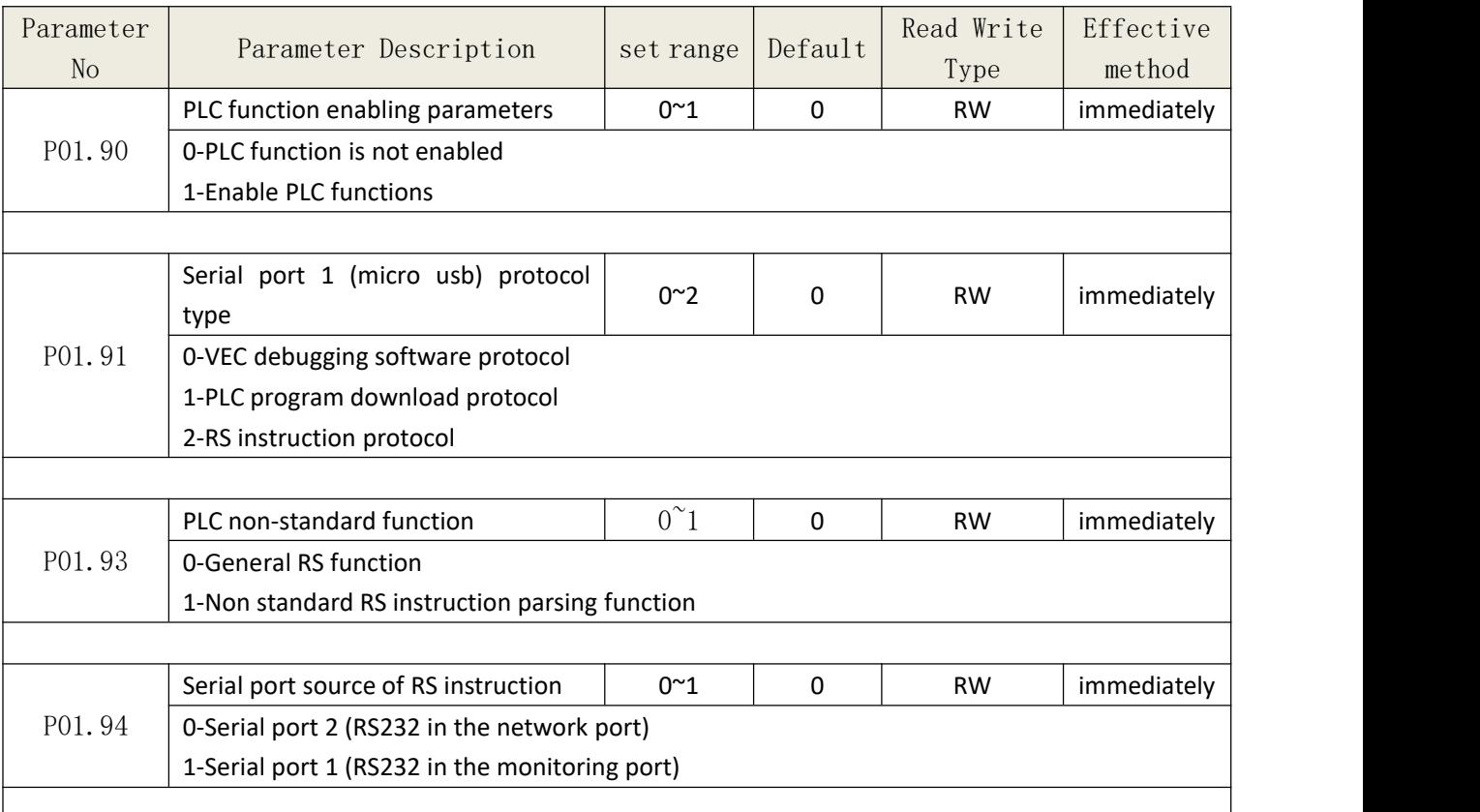

Special note: By default, the driver is P06.04 (DI4 function configuration)=171 (PLC operation DI function number), P06.24 (DI4 level)=1, and the DI level is reversed. Therefore, the system defaults to PLC operation when there is no wiring.

### <span id="page-3-1"></span>**2.2**、**Introduction to PLC software components**

The content of this section is very important, which is related to the programming of built-in PLC. The PLC contains the following software components.

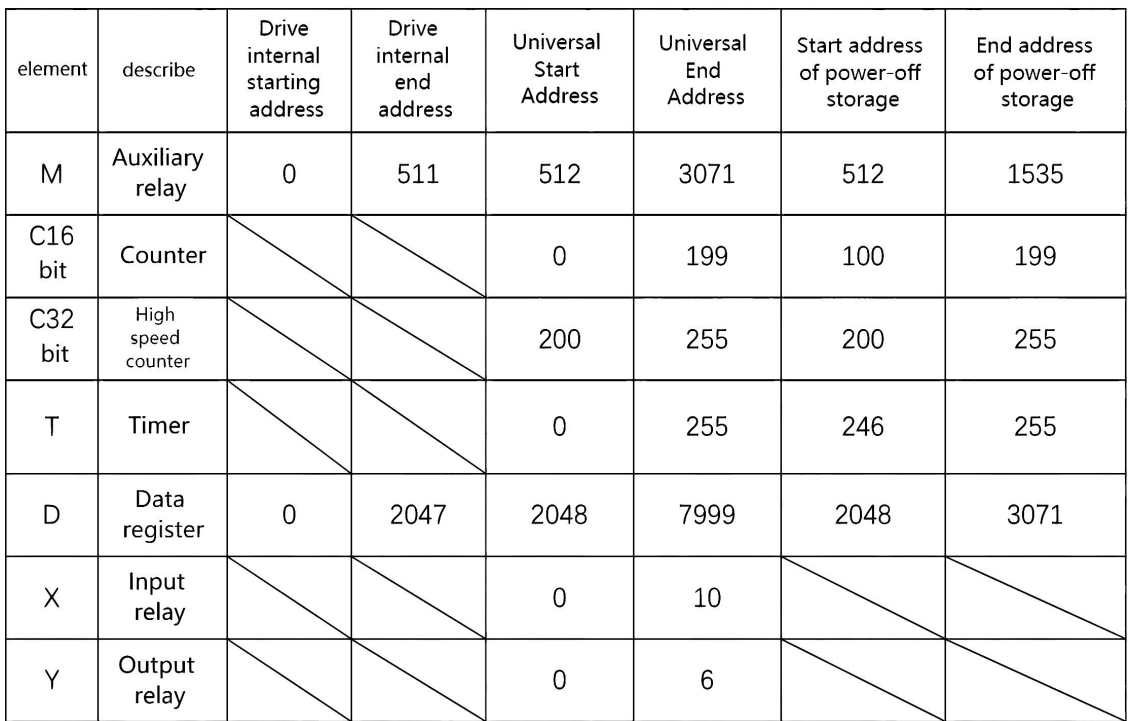

#### <span id="page-4-0"></span>**2.2.1 Detailed introduction of X soft component, Y soft component and**

#### **M soft component.**

X0~X9 The valid state of the physical DI terminals DI1~DI10 of the corresponding driver. Y0~Y5 The effective state of the physical DO terminals DO1~DO6 of the corresponding driver.

M0~M511 are the input and output function bits inside the driver. It has specific functions. Among them, M41~M116 correspond to the servo input function bits INFn01~INFn76; The fixed offset address of INFn is 40. M141~M173 correspond to servo output function bits OUTN01~OUTN33; The fixed offset address of OUTFn is 140. Other input function bits of M0~M511 are reserved for servo use. M512~M1535 are universal M-bits, which can be maintained in case of power failure. M1536~M3071 are universal M bits, which will be lost in case of power failure.

#### (**1**)**Application example 1.**

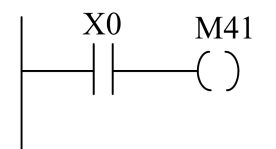

When DI1 is activated, the servo driver is enabled. (**2**)**Application example 2.**

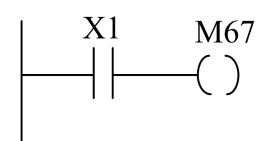

When DI2 is activated, internal planning location execution is triggered.

#### <span id="page-5-0"></span>**2.2.2 Introduction to Zone D.**

D0~D2047 correspond to servo parameters P00.00-P20.47. Some parameters have not been used yet and are reserved for servo.

D2048~D3071 are the addresses maintained during power failure.

D3072~D7999 are addresses lost during power failure.

#### (**1**)**Application example 1.**

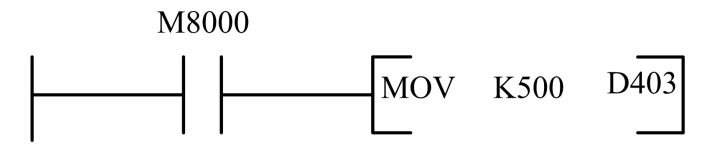

Run PLC program to automatically assign 500 to D403, that is, servo parameter P04.03=500.

#### (**2**)**Application example 2.**

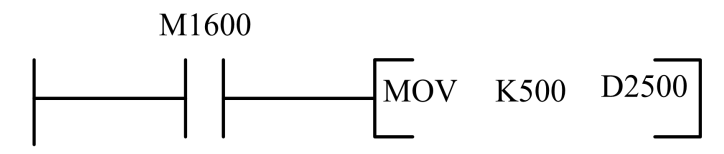

After running PLC program and closing M1600, power off and power on again. The value of D2500 is still 500. Because the D2500 has the power down holding function.

#### <span id="page-5-1"></span>**2.2.3 Introduction to other software components.**

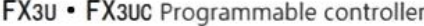

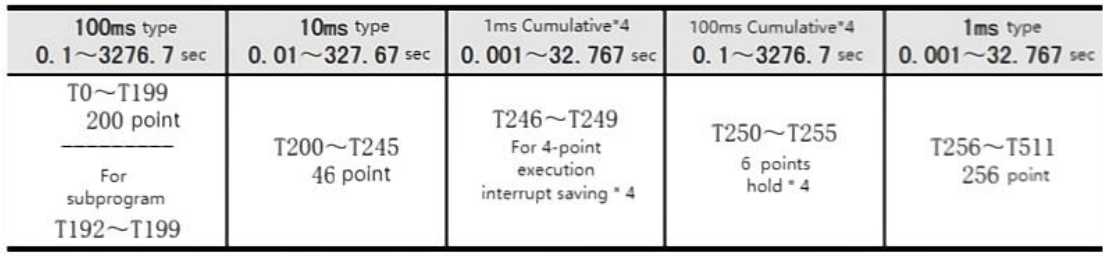

T0~T245 are general T positions, which will be lost in case of power failure.

T246~255 is the general T position, which will be maintained after power failure.

(1) Application Example 1

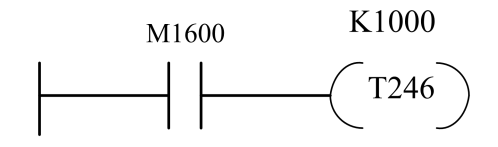

Run the PLC program and close M1600. T246 starts counting. When the value reaches 1000, T246 is valid and remains at 1000. Generally, the count value of T246 should be cleared within one cycle after running.

# <span id="page-6-0"></span>**3**、**Use the built-in PLC servo drive motorto move at a**

### **fixed speed**

### <span id="page-6-1"></span>**3.1 Brief introduction of servo speed mode.**

Speed mode is a control mode with motor speed as the control target. It is commonly used for driving the spindle. Speed command can be set through analog voltage or parameters. The realization of speed mode is shown in the figure below.

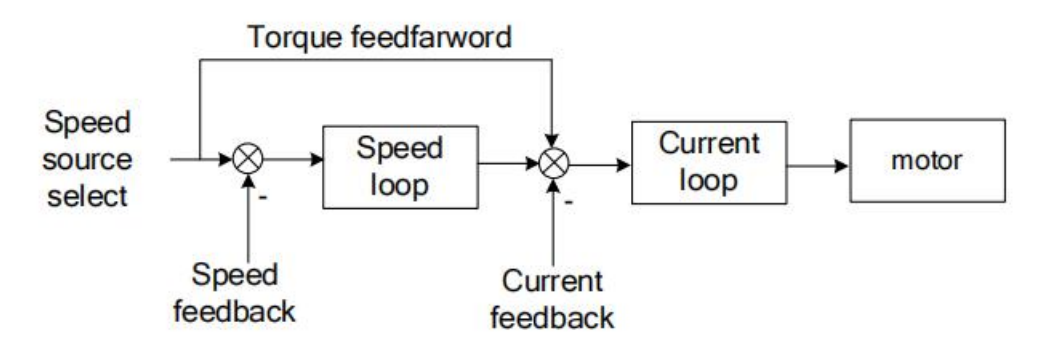

Servo has two speeds to choose from, namely main speed A and auxiliary speed B. These two speeds can be superimposed or switched with each other. Both primary speed A and secondary speed B have multiple speed sources. As shown in the figure below.

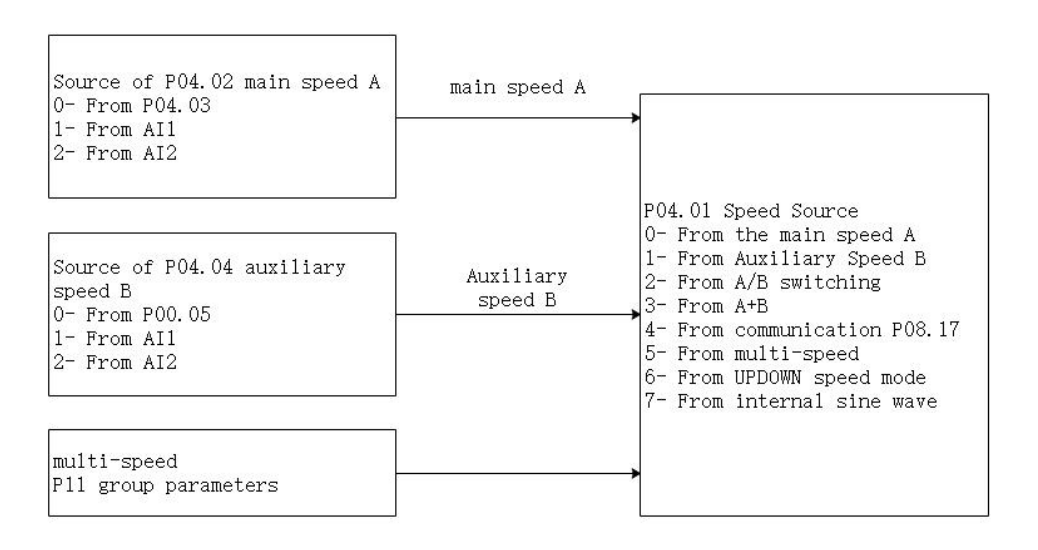

**By default, P04.01=0, P04.02=0. The speed command (rpm) is set by P04.03. If P04.03 is positive, it will rotate forward, and if P04.03 is negative, it will reverse.**

#### Relevant parameters are as follows:

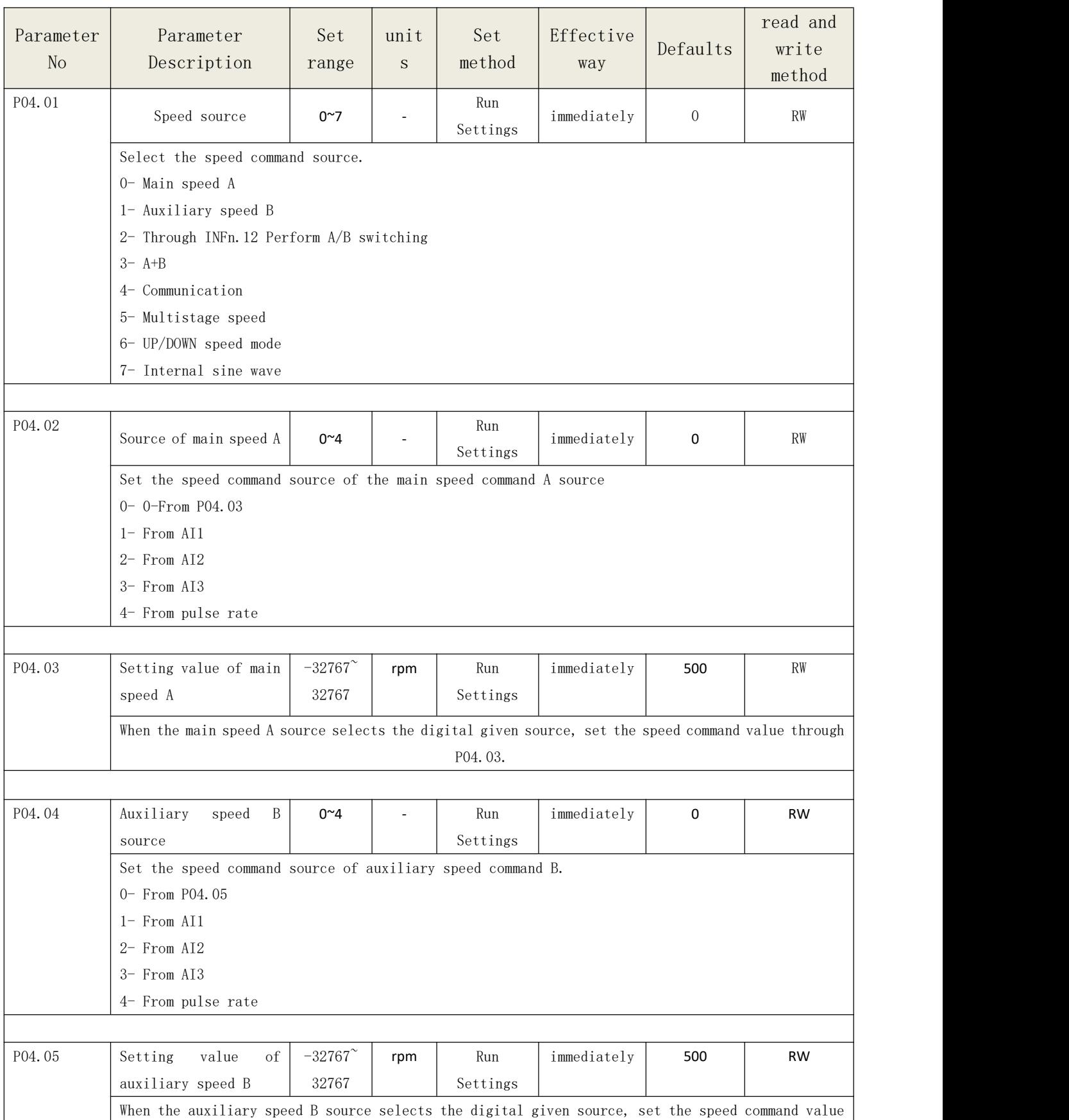

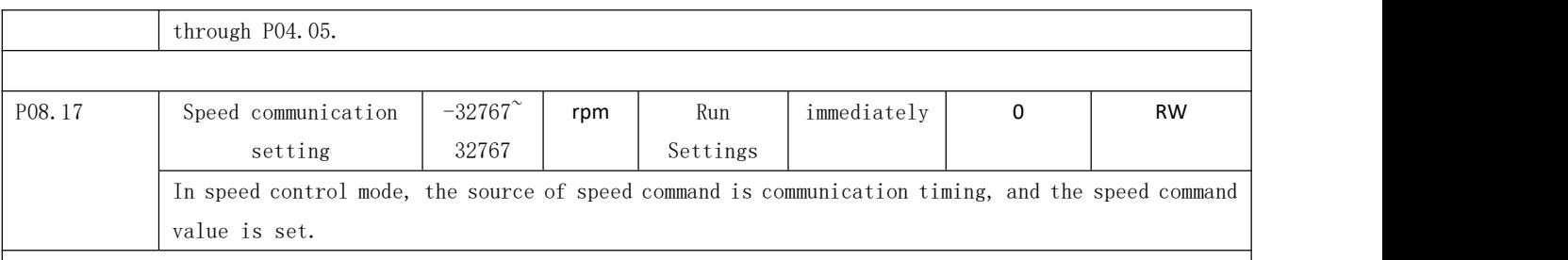

If the speed command comes from AIx, please refer to "6.3.1 Analog Input AI" in the instruction manual of VIKODA servo for details.

### <span id="page-8-0"></span>**3.2 Introduction to inching function**

The inching function is widely used in the field. The operator often uses the inching function when trying to run the material to a certain position manually. There are two kinds of inching: forward inching and reverse inching, respectively through INFn 09 and INFn 10 Control. INFn 09 or INFn When 10 is valid, the speed output will stack a jogging speed P04.16 on the basis of the current speed command.

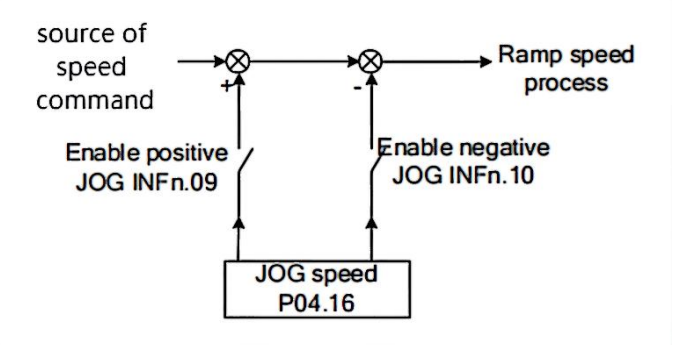

## <span id="page-8-1"></span>**3.3 Common input function bits.**

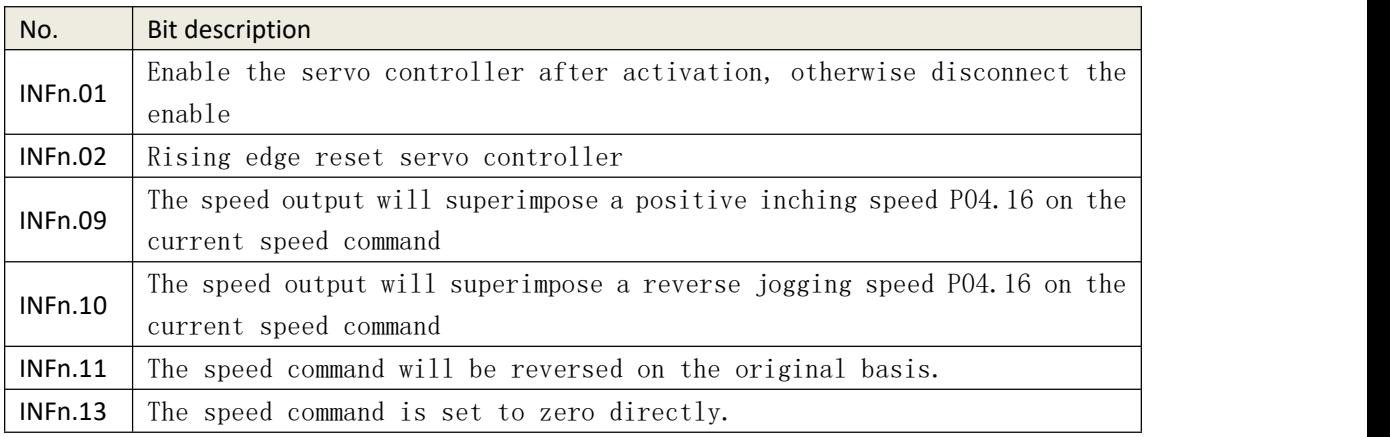

XX in (INFn. XX) is the parameter value of the sixth group of DIX function control registers

## <span id="page-9-0"></span>**3.4 Common output function bits.**

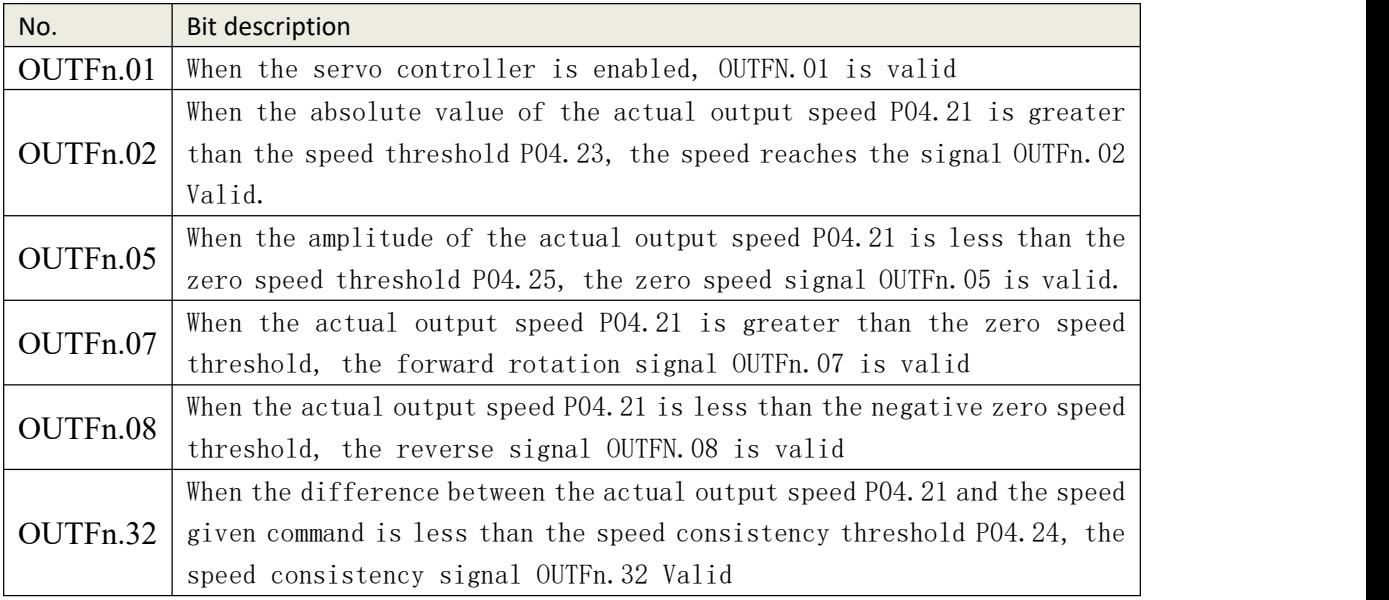

XX in (OUTFN. XX) is the parameter value of the sixth group of DOX function control registers

## <span id="page-9-1"></span>**3.5 Common control parameters.**

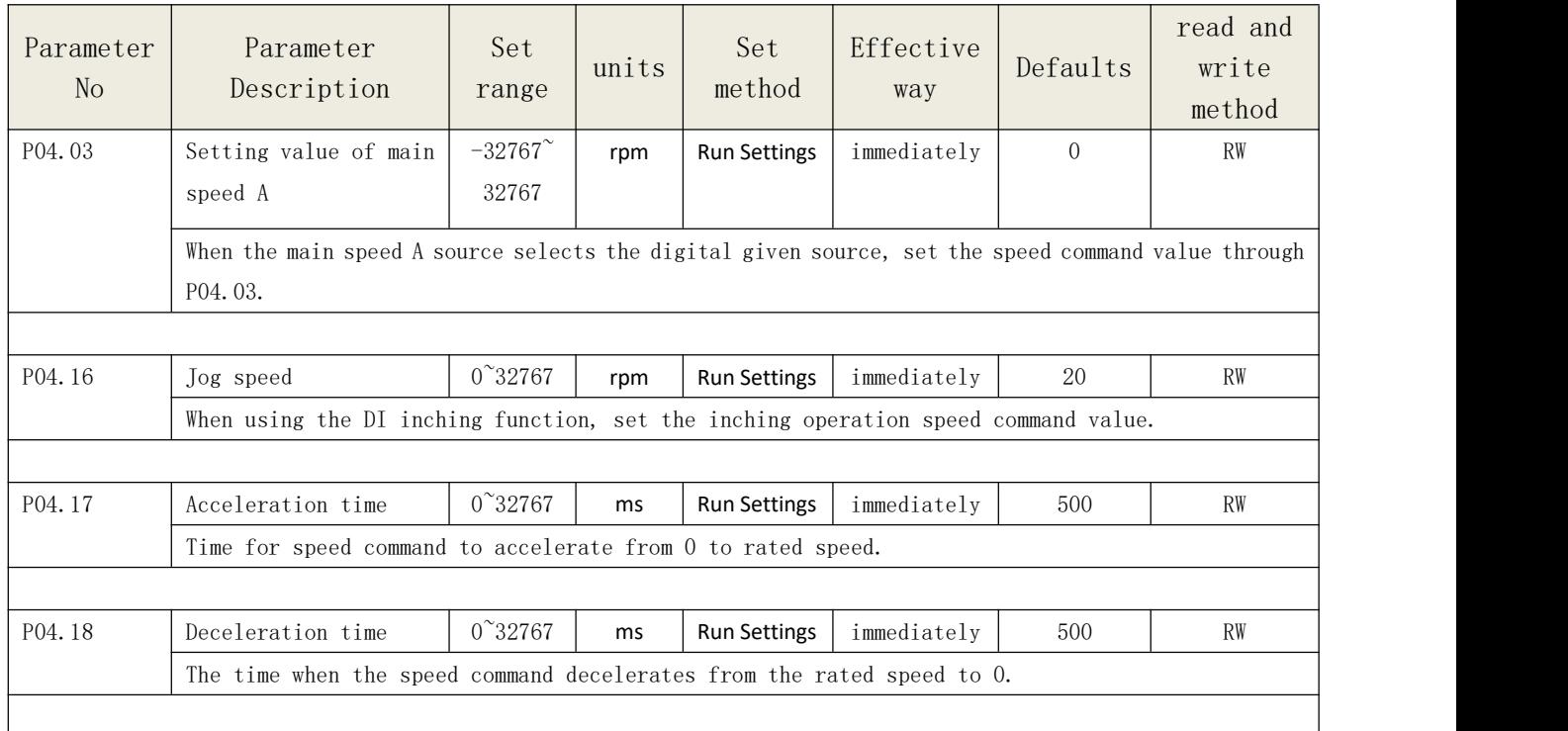

### <span id="page-10-0"></span>**3.6 Common monitoring parameters.**

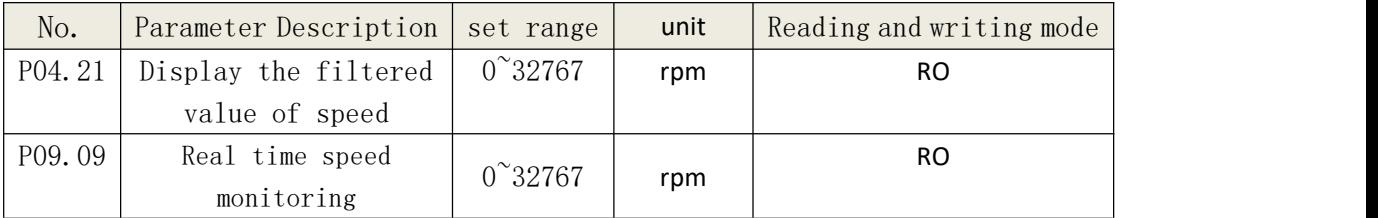

### <span id="page-10-1"></span>**3.7 Servo speed mode parameter setting process.**

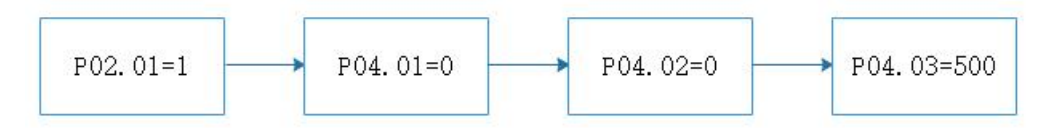

This flow chart means that the driver control mode selects the speed mode. The speed comes from the main speed A, and the main speed A comes from P04.03.

## <span id="page-10-2"></span>**3.8 Mitsubishi PLC programming case.**

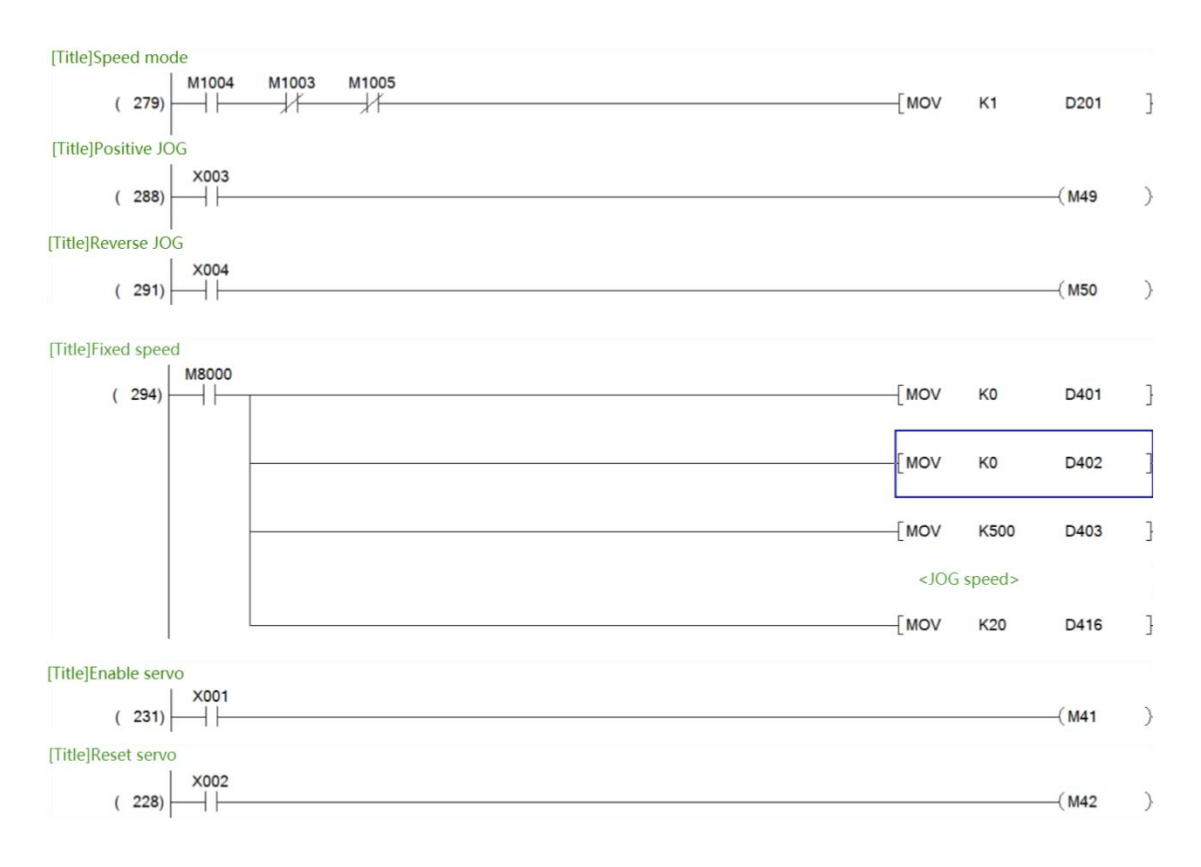

Case description:

Set the drive control mode to speed mode, the speed comes from speed A, speed A comes

from P04.03, P04.03 is set to 500, that is, the motor will run at the speed of 500 rpm/min after enabling. There is also a jog function. When (INFn. 09) or (INFn. 10) is valid, the speed output will superimpose a jog speed P04.16 on the current speed command.

This PLC programming case is compiled according to the "Servo speed mode parameter setting process". Press Un000 on the panel to check whether the speed is correct.

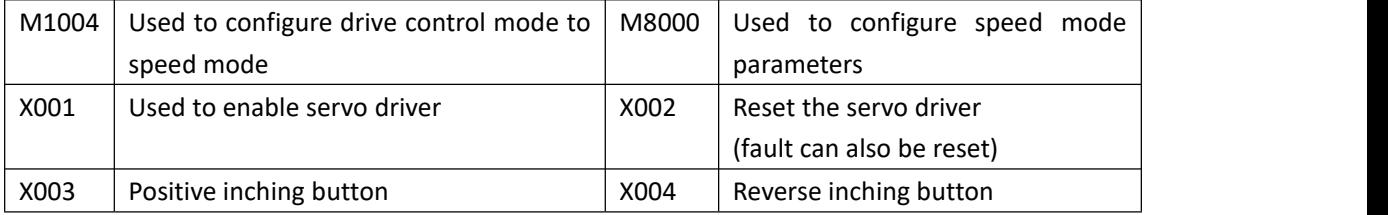

### <span id="page-11-0"></span>**4**、**Positioning control with built-in PLC servo control**

#### **motor**

#### <span id="page-11-1"></span>**4.1 Brief introduction of servo position mode.**

Position mode is a control mode that takes the target position of the motor as the control target, and is often used to achieve high-precision positioning. The position command can be given by external pulses. The number of pulses determines the final motor target position, and the pulse frequency determines the motor rotation speed. The position instruction can also be given by the internal position instruction planning. The user sets the final target position, target speed and acceleration/deceleration time, and triggers the action by entering the function bit INFn27. The position mode is implemented as shown in the figure below.

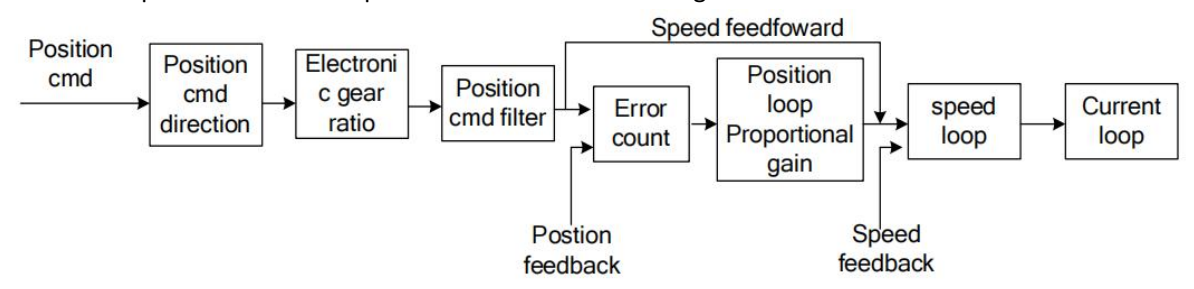

The position instructions in the above figure can be derived from pulse instructions or internal planning position instructions. Only instructions from internal location planning are introduced here. That is to say, the user sets the size of the user's position command, the command speed, and the acceleration/deceleration time. After the trigger position is executed, the motor acts according to the setting. After the action is completed, the positioning completion signal is output.

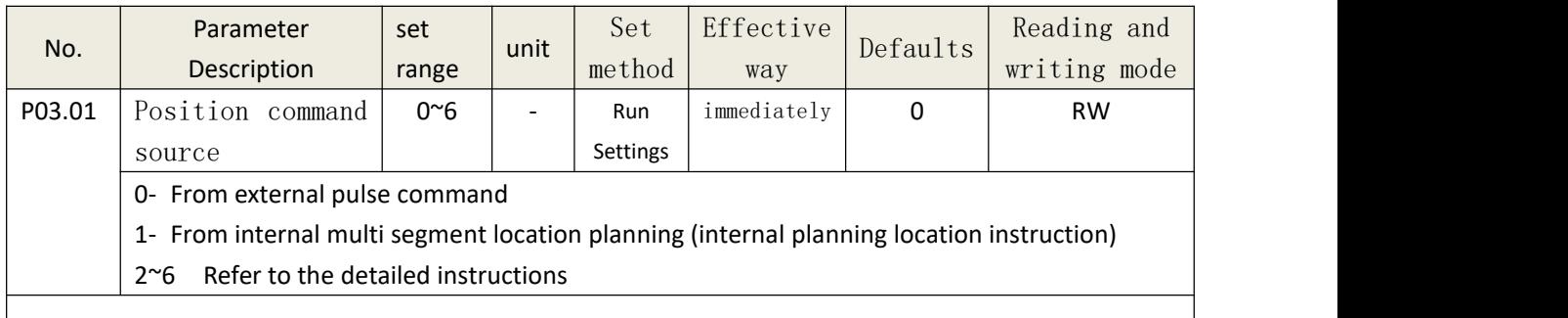

There are two kinds of internal planning position instructions: absolute position instruction and relative position instruction, both of which are called user position instructions.

The absolute position command refers to the position relative to the zero point. Before going to the absolute position command, you must return to zero to calibrate the zero point of the absolute position, while the relative position command refers to the position relative to the current position.

For example, suppose three absolute position commands are used, the size of the first segment is set to 10000, the size of the second segment is set to 20000, and the size of the third segment is set to 0. First, carry out the zero return operation, and then trigger the motor to move to the position of 3 sections. The motor moves to 10000 in the positive direction, 10000 in the positive direction, 20000 in the reverse direction, and finally returns to zero.

For another example, suppose to go through 3 segments of relative position command, the first segment of position command is set to 10000, the second segment of position command is set to 20000, and the third segment of position command is set to -10000. After triggering the multi segment position, the motor moves forward for 10000, then forward for 20000, and then backward for 10000.

The positioning action is triggered by INFn27. After positioning, OUTFn.13 is effective. The positioning completion output condition can be set through parameter P03.45.

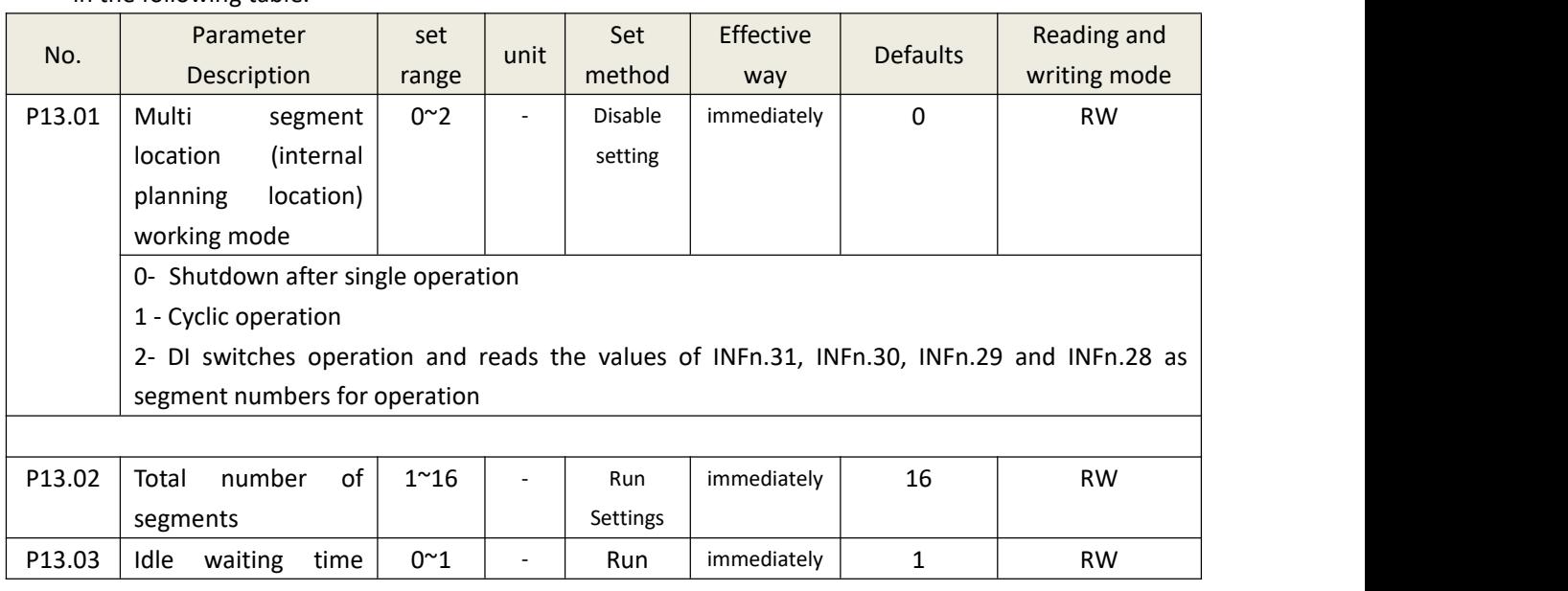

The parameters related to the setting of the internal planning position command are shown in the following table.

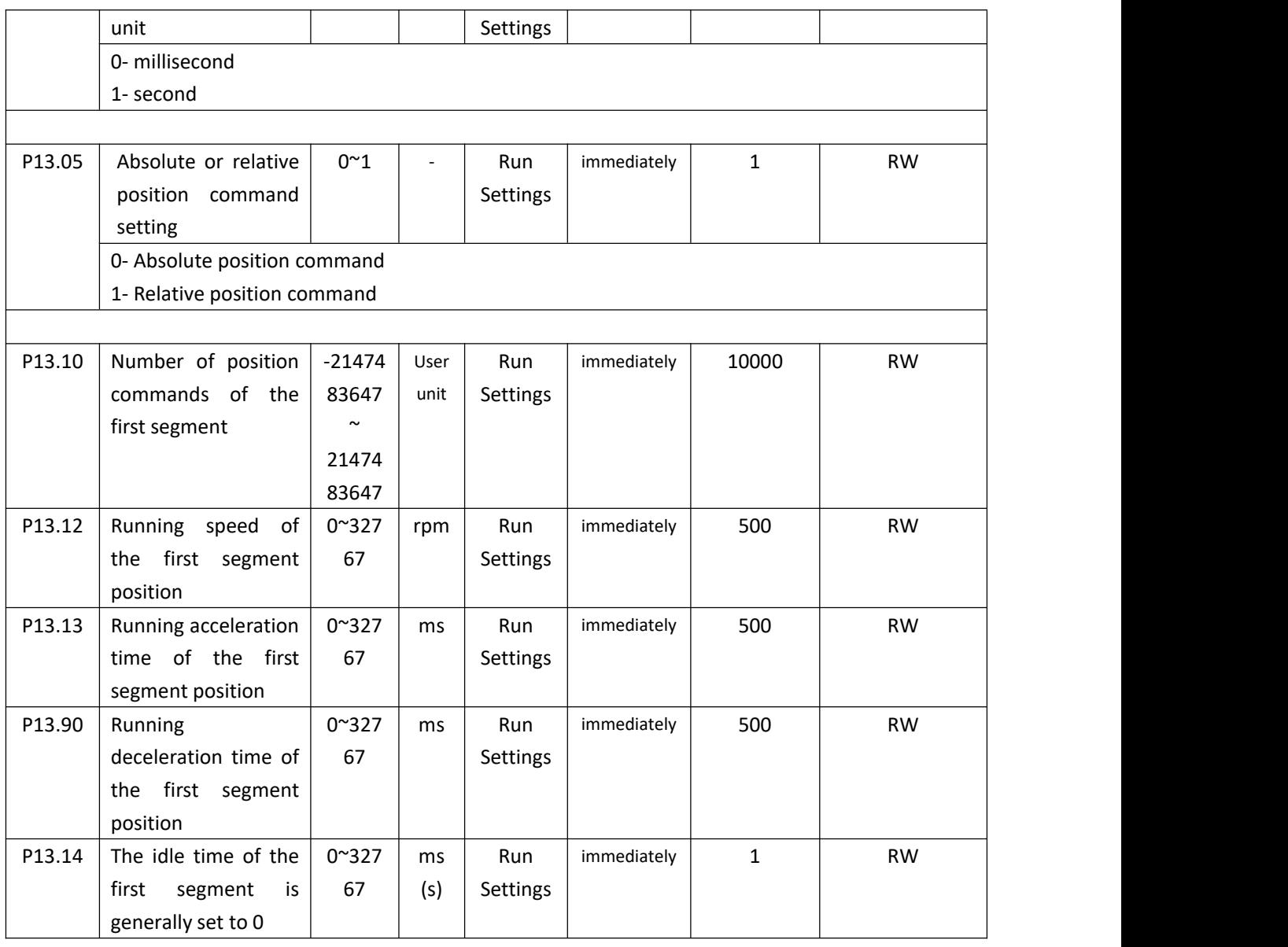

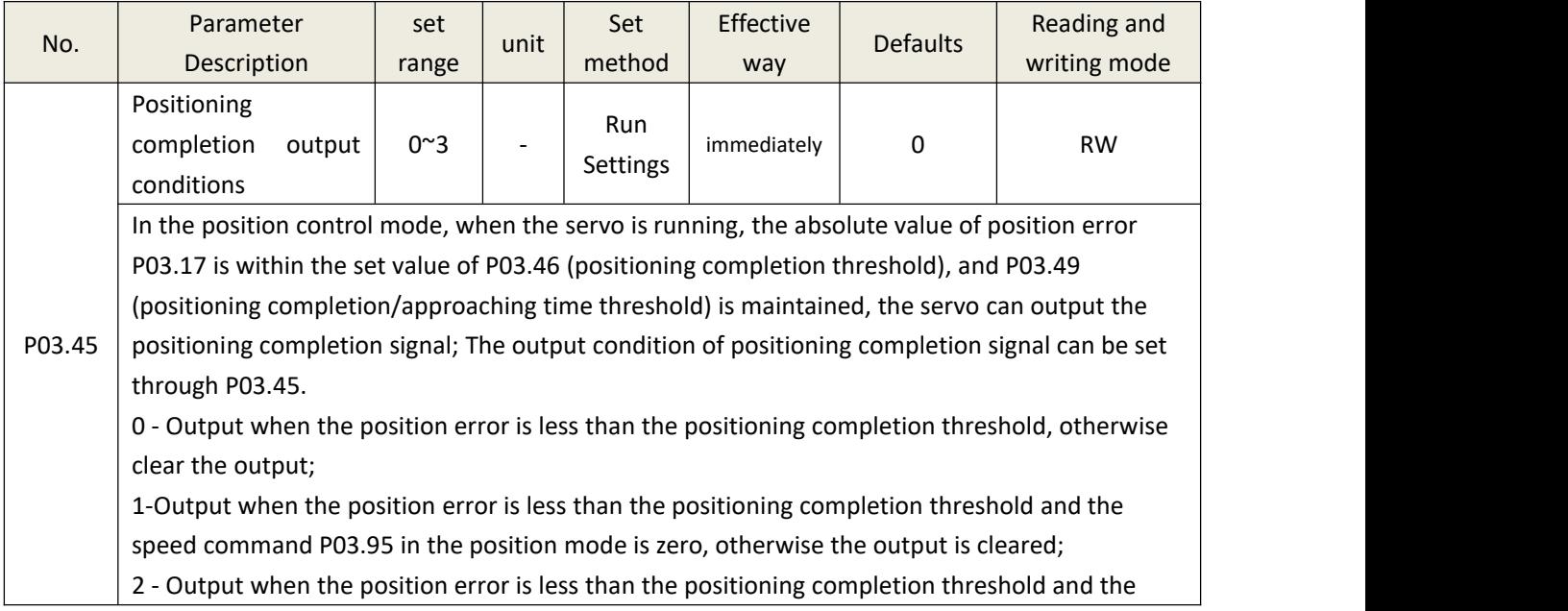

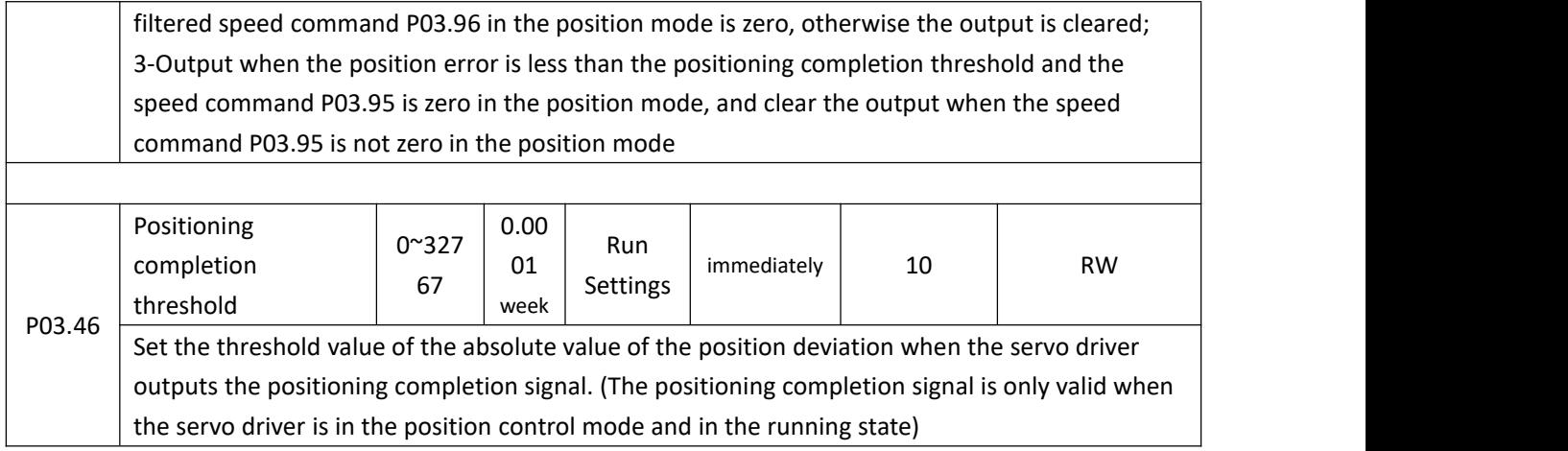

### <span id="page-14-0"></span>**4.2 Introduction to electronic gear ratio**

The electrnic gear ratio is used to convert the user's position command unit to the motor encoder's position unit. It has two settings.

 $(1)$  The first is to set how many user position commands are required to make the motor rotate for 1 circle, or how many user position commands are required to make the motor rotate for 1 circle. Set P03.08=0, P03.10 value is the user position command value to make the motor rotate for 1 turn.

The second is to directly set the numerator and denominator of the electronic gear ratio. I.e

Location of motor encoder Electronic gear ratio denominator User position command  $\times$  Electronic gear ratio numerator = Location of motor encoder

For example, if a 17 digit absolute value motor goes to the internal multi segment position and 10000 user positions are specified to command the motor to rotate for one circle, then the electronic gear ratio numerator is set to 131072, and the electronic gear ratio is set to 10000 respectively.

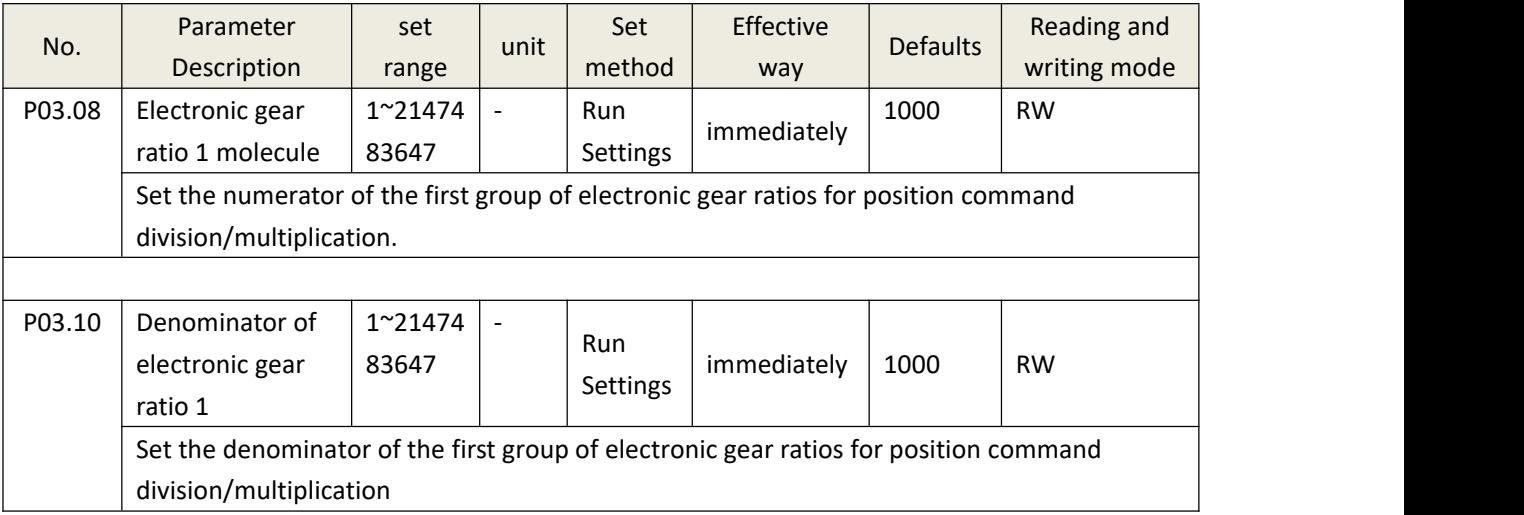

### <span id="page-15-0"></span>**4.3 Positioning function parameter setting process**

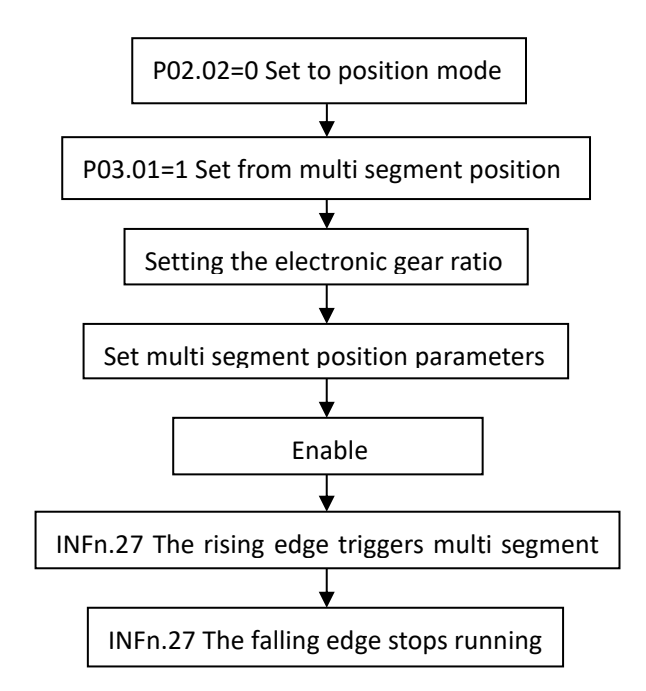

#### <span id="page-15-1"></span>**4.4 Introduction to inching function**

The inching function is widely used in the field. The operator often uses the inching function when trying to run the material to a certain position manually. There are two types of inching: forward inching and reverse inching, which are controlled by(INFn. 09) and (INFn. 10) respectively. When enabling servo (INFn. 09) or (INFn. 10) is valid, the speed output will superimpose a inching speed P04.16 on the current speed command.(The inching function in the position mode is a little different from that in the speed mode. That is, if the multi segment position mode is used in the position mode, the inching function does not need to consider the speed command when it is enabled.)

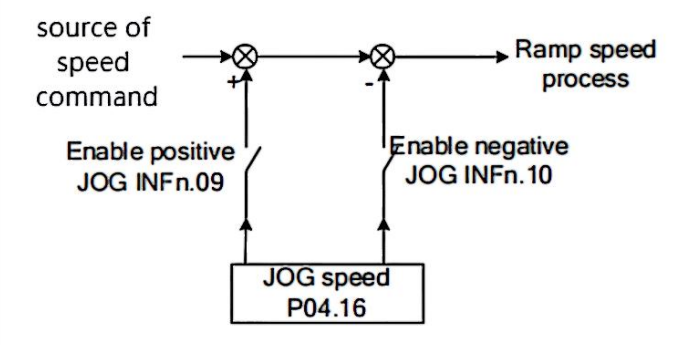

### <span id="page-16-0"></span>**4.5 Zero return function introduction**

In some applications, it is often necessary to set an origin. It is required to return to zero when power on for the first time. When returning to zero, it can be calibrated with the position of the origin switch, reverse operation limit switch or forward operation limit switch, or with the current position. For various applications, our servo system has developed a variety of return to zero modes. The return to zero mode is set through P03.51. The commonly used modes are return to zero mode 17, return to zero mode 18, and return to zero mode 35. The zero return action is triggered by INFn26. After zero return, OUTFn.15 is set. After zero return, user position P03.90 is equal to zero return offset P03.55. The following describes three commonly used return to zero modes.

#### (1)**Homing method 17**:**Origin return depending on the reverse operation limit switch**

Case 1: When the user triggers the execution of homing, if the negative position limit switch state is in the low level, the axis starts to move in the reverse direction at the first speed. When the negative limit switch is in the high level, the moving direction changes and starts to move at the second speed; the position when the negative limit switch state is in the low level is the zero point position.

Case 2: When the user triggers the execution of zero return, if the state of the reverse operation limit switch is at a high position, the axis starts to move forward at the second speed, and the position when the reverse operation limit switch state is at a low position is the origin position.

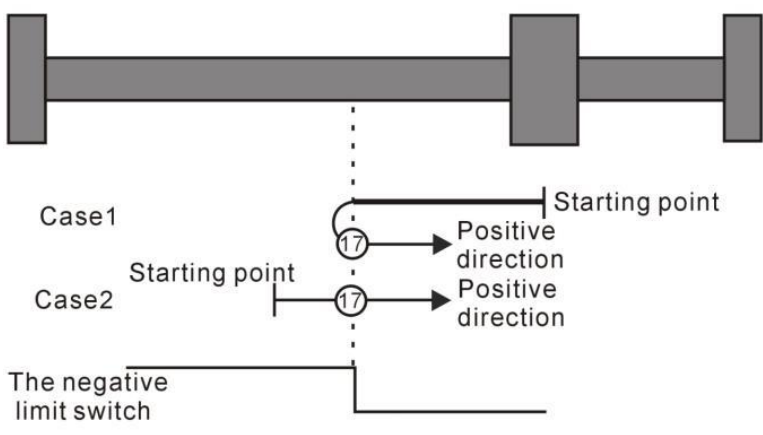

Homing method 17: Homing on the negative limit switch

#### (2) Homing method 18: Homing on the positive limit switch

Case 1: When the user triggers the execution of homing, if the positive position limit switch state is in the low level, the axis starts to move forward at the first speed, and when the positive position limit switch is in the high level, the moving direction changes and starts to move at second speed, and the position at the time when the positive limit switch state is at the low level is the zero point position.

Case 2: When the user triggers the execution of the zero return, if the forward running limit switch state is at a high position, the axis will directly start reverse movement at the second speed, and the position when the forward running limit switch state is at a low position is the origin position.

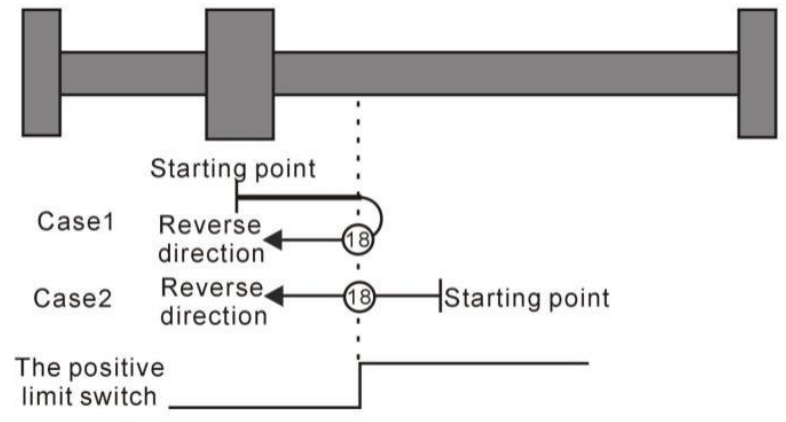

Homing method 18: Homing on the positive limit switch

#### (3)**Homing method 35**:**depends on current location**

In mode 35, when the user triggers the home return, the axis does not move, and the current position of the axis is considered to be the home position.

For details of the homing mode, please refer to the "Zero point homing function" section of the "VECServo Manual".

Note: When using the zero return mode with the operating limit limit switch (limit switch), before using the zero return function, you need to set P03.73 to 0 or 2. When setting P03.73 to 1, triggering the forward and reverse limit will cause the servo motor to enter the fault protection state directly and cannot continue to complete the zero return operation.

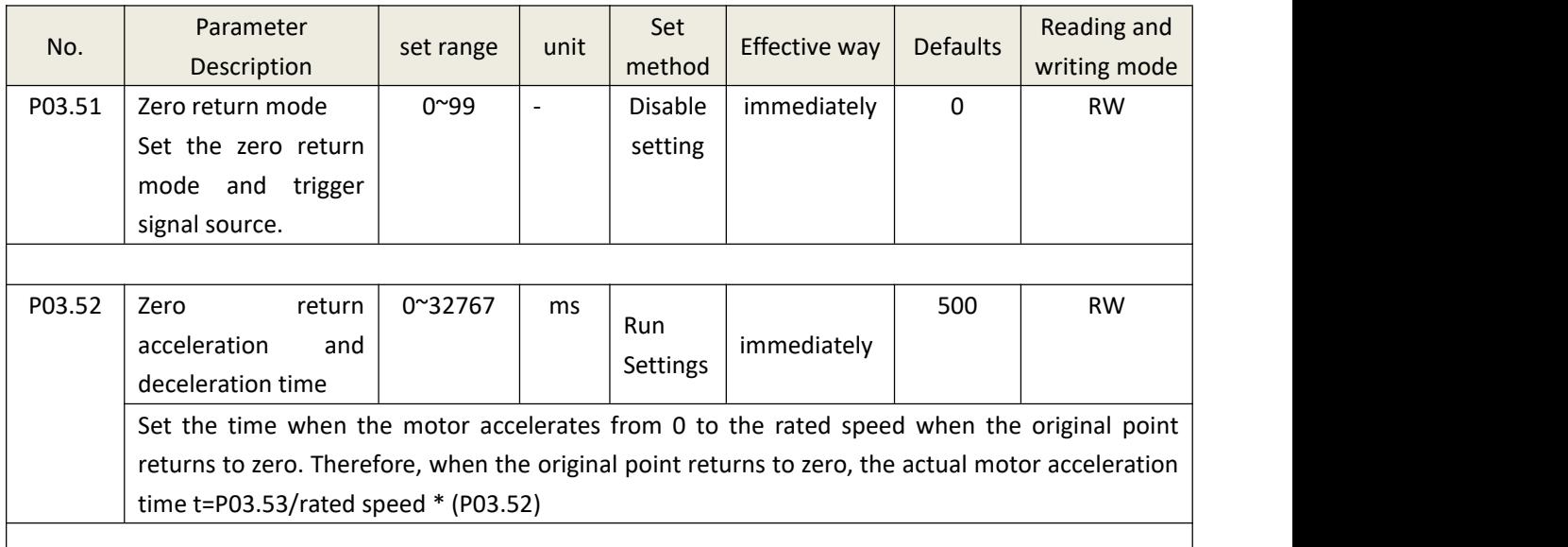

Related parameters

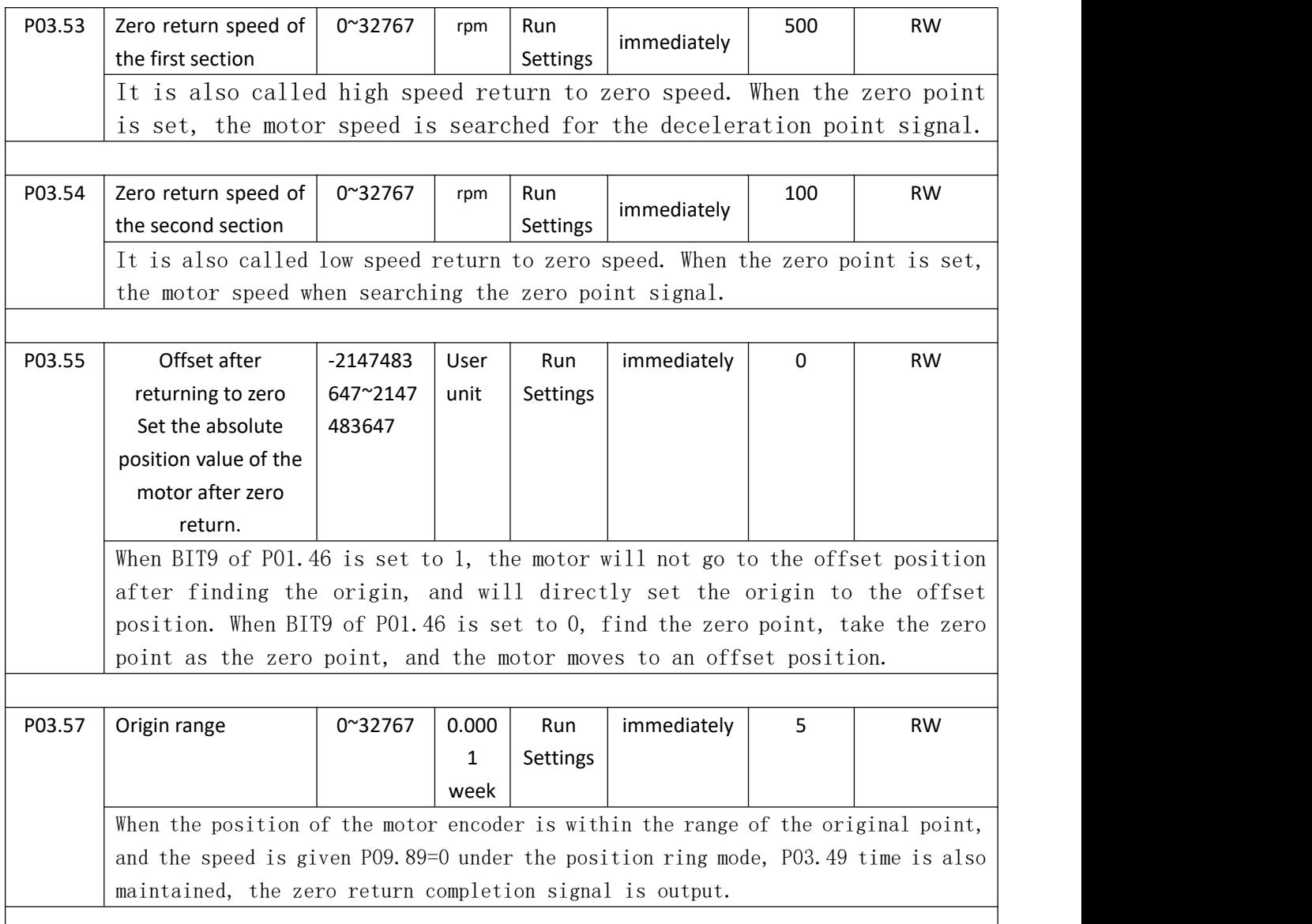

## <span id="page-18-0"></span>**4.6 Zero return function setting process**

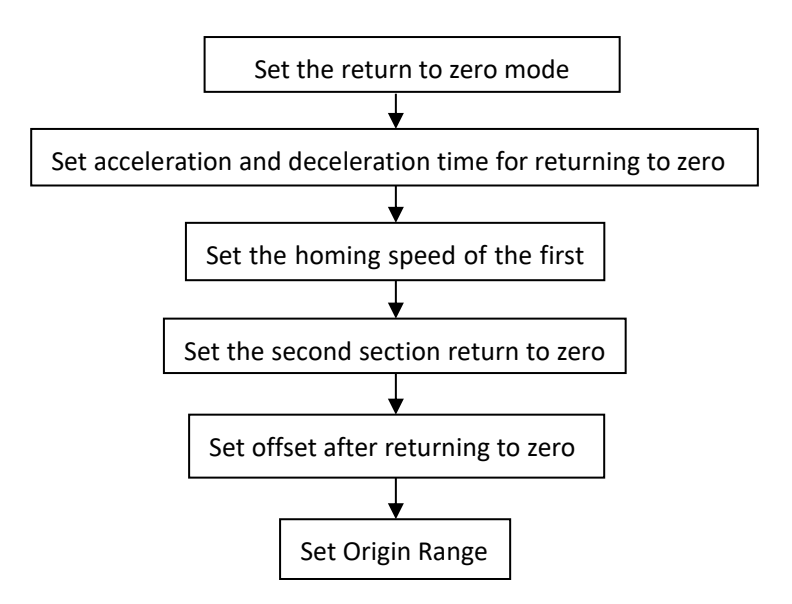

## <span id="page-19-0"></span>**4.7 Common input function bits**

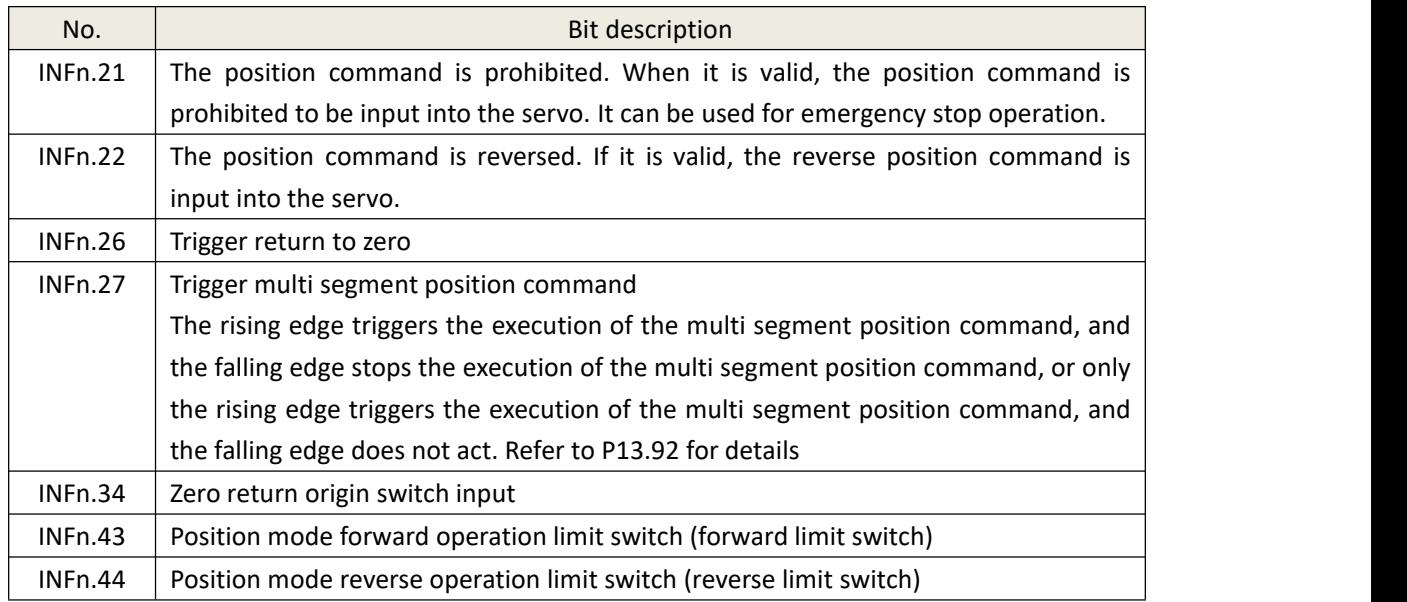

# <span id="page-19-1"></span>**4.8 Common output function bits**

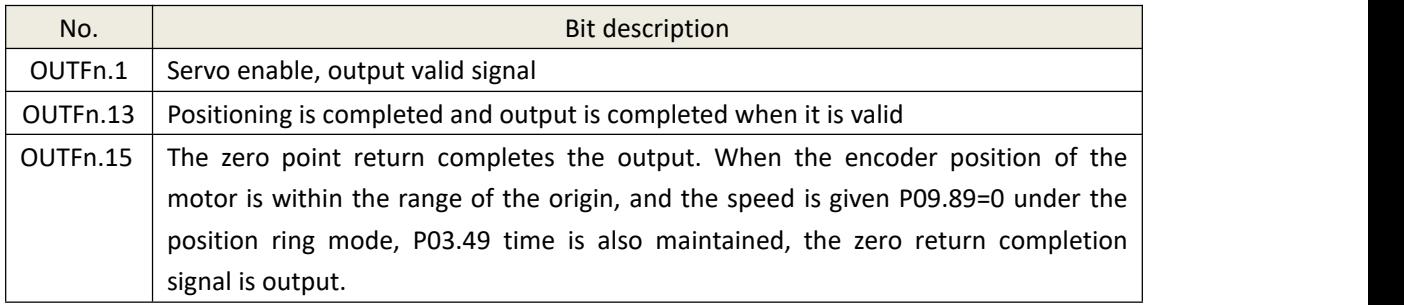

## <span id="page-19-2"></span>**4.9 Common setting parameters**

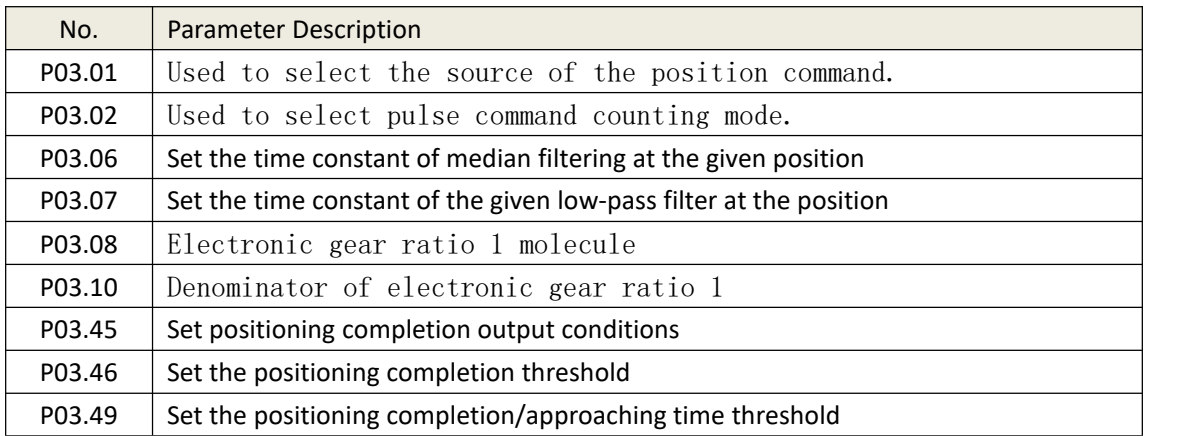

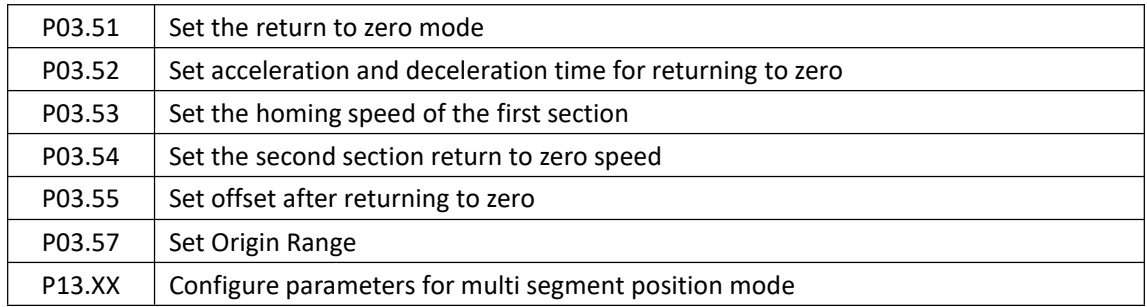

## <span id="page-20-0"></span>**4.10 Common monitoring parameters**

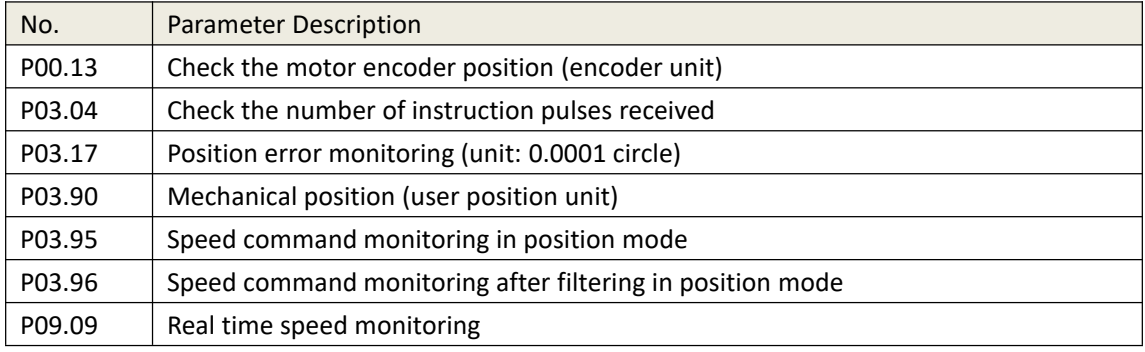

## <span id="page-20-1"></span>**4.11 Mitsubishi PLC programming case**

#### <span id="page-20-2"></span>**4.11.1 Positioning case (motor is 2500 line incremental encoder motor)**

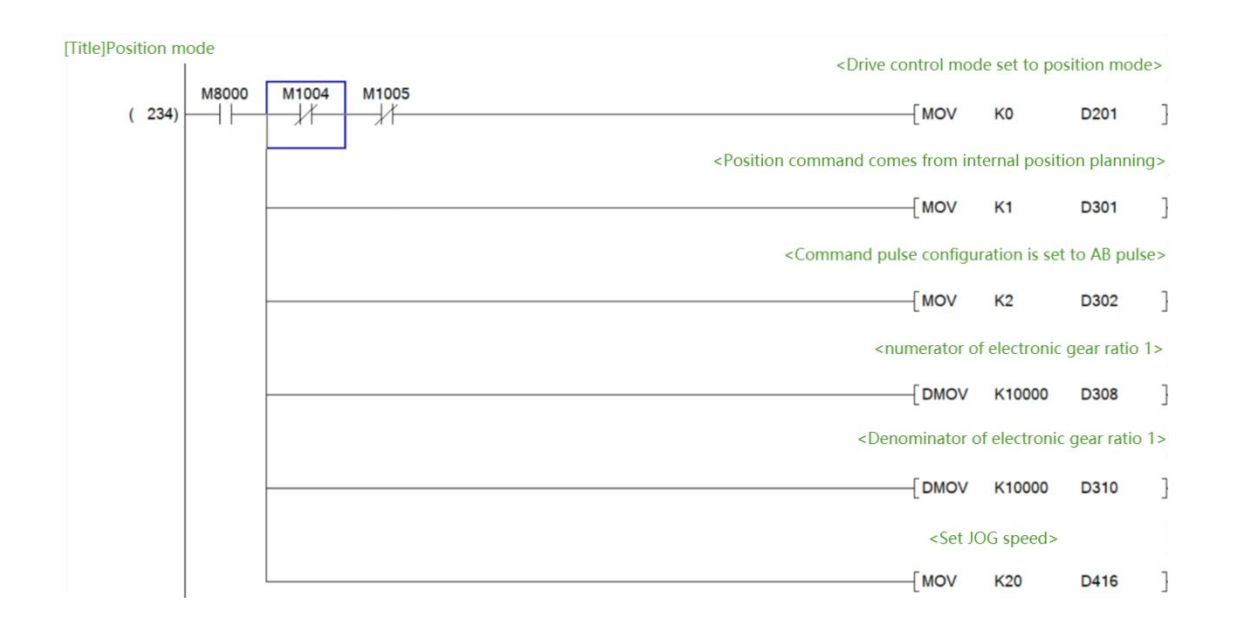

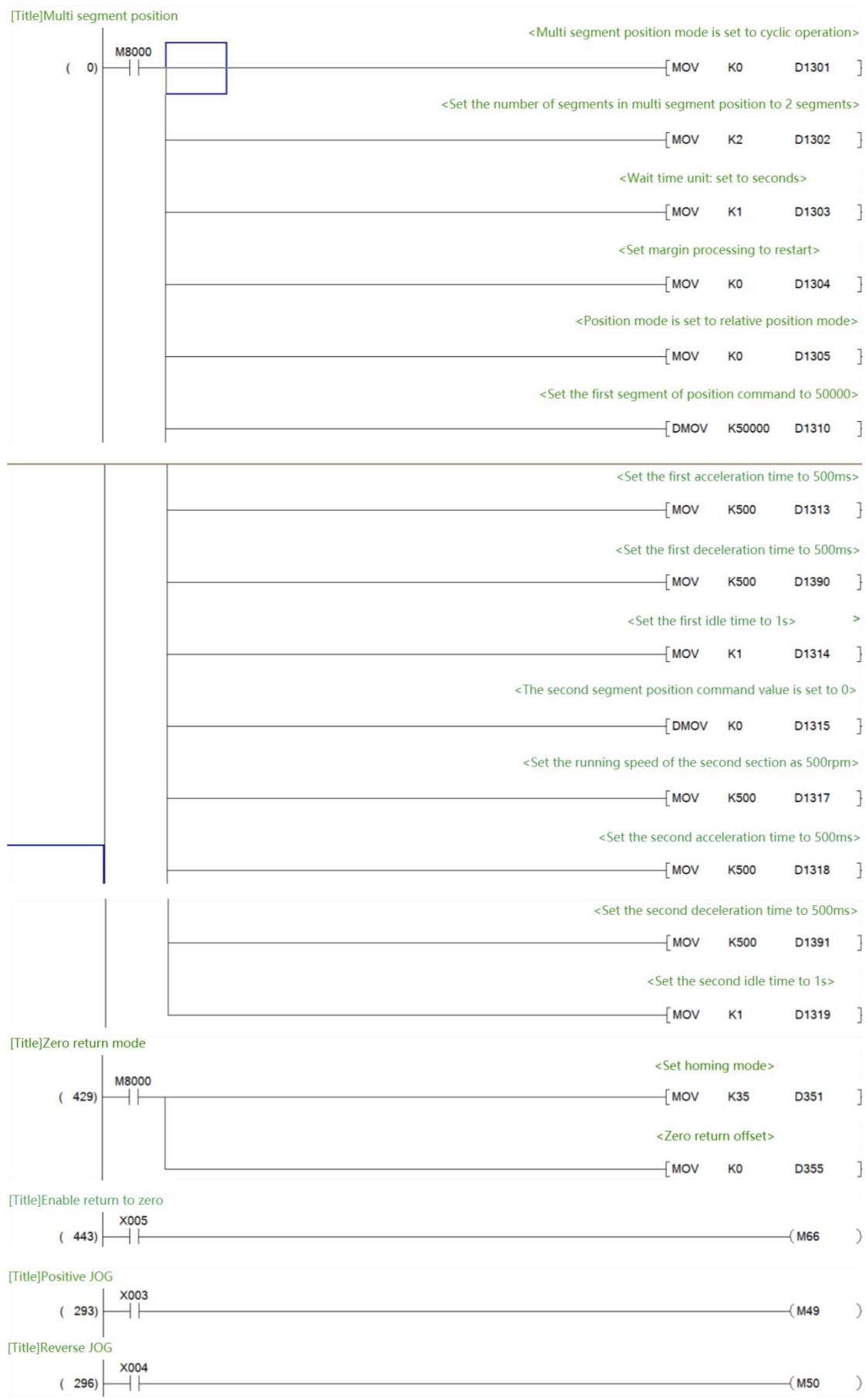

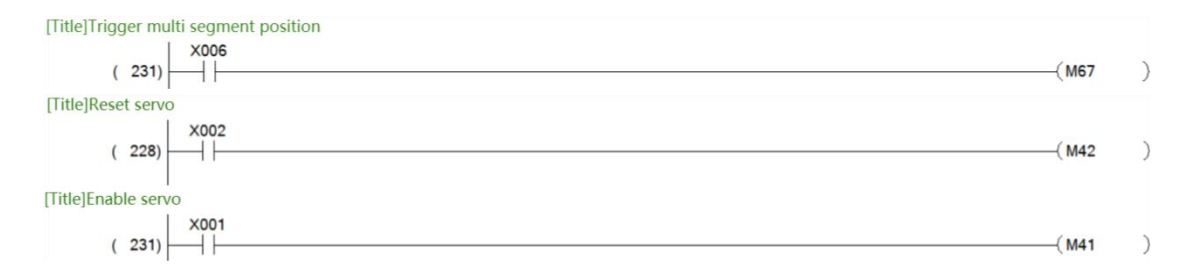

Case description:

The driver control mode is set as the position mode. The position command comes from the internal multi segment position. The pulse type is AB pulse. The electronic gear ratio is set as 1 (10000/10000). The multi segment position runs in the relative position mode (if it is an absolute position mode, it is necessary to return to zero before starting. Pay attention to whether the return to zero is successful. P03.90 should converge to the value of P03.55 (return to zero offset)), First, rotate forward for 5 cycles at the speed of 500 rpm/min and then reverse for 5 cycles at the speed of 500 rpm/min. The acceleration and deceleration time is 500 ms, and there is 1 s idle time between the two positions. Jog function can also be performed in position mode. When servo is enabled (INFn. 09) or (INFn. 10) is valid, the speed output will superimpose a jog speed P04.16 on the current speed command

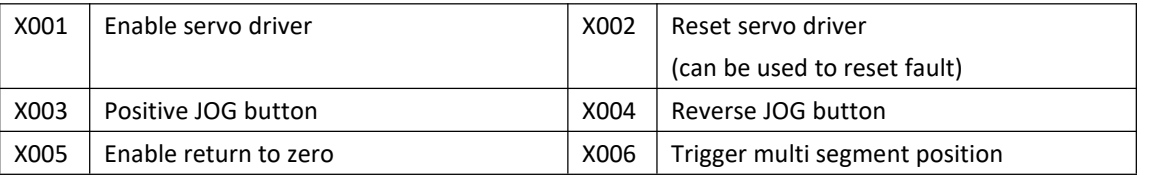